# **Sherwood Course Selection Instructions – February 2021**

Course selection for next year takes place through XELLO **Course Planner**. You can find the **XELLO** icon at the top of your Hub page. **Note:** YOU MUST BE LOGGED INTO A CLASS PAGE TO SEE IT!

- Anything you had saved in Career Cruising should be carried into Xello. Please follow the **XELLO** instructions to EXPLORE, CHOOSE courses, and SUBMIT your requests. You may complete this process on a computer at home or school. Completing the paper Option Sheet working copy will help with organizing your course selection. When you click the elective course slot, you may search by **Discipline**. These align with the option sheet categories so refer back to your planning copy.
- **NOTE: Community Hours and Literacy Test results are to be tracked by the student and DO NOT reflect actual results**

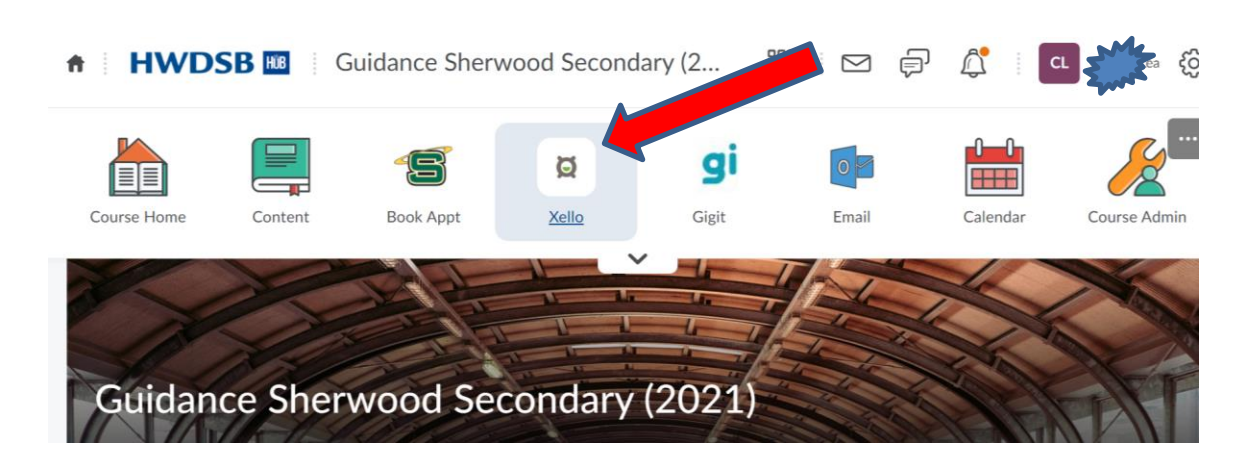

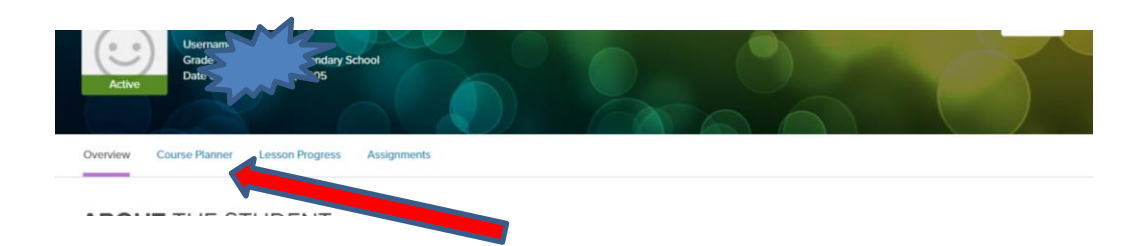

### **Pathway Planning:**

When making course selections, it is very important to plan backwards. We timetable according to your choices, so please do your research to ensure the courses you need are available to you.

XELLO has features that help you to explore career clusters and post-secondary programs. If you have plans saved in Career Cruising, you should be able to link back using the drop down menu under your avatar.

### **Instructions for entering Grade 12**

- a) Must choose **6-8** courses to ensure graduation and post-secondary requirements are met
	- ➢ If 6 courses are selected then choose both: STUDY1 (SEM1) & STUDY2 (SEM2)
	- ➢ If 7 courses are selected then choose: STUDYH
- b) Universities require **6 Grade 12 M or U courses**
- c) Research on-line the College or University of your choice for program admission requirements Students need to research **post-secondary course requirements** on the following websites:

[www.ontariocolleges.ca](http://www.ontariocolleges.ca/) (Ontario Colleges) [www.ontariouniversitiesinfo.ca](http://www.ontariouniversitiesinfo.ca/) (Ontario Universities) d) **All current Gr.12 students must submit options**! Click on **ADD GR 13** button at the bottom of Course Planner screen. If you intend to return, choose your courses and Submit as normal Students not returning choose NOTRET with STUDY1 and STUDY2 as Alternates. ALL STUDENTS MUST TAKE 3 COURSES PER SEMESTER MINIMUM. Students returning for first semester only choose NORET2 AND 4 courses (may include STUDY1). NOTE: If you are not 100% sure you want to return, plan on Not Returning.

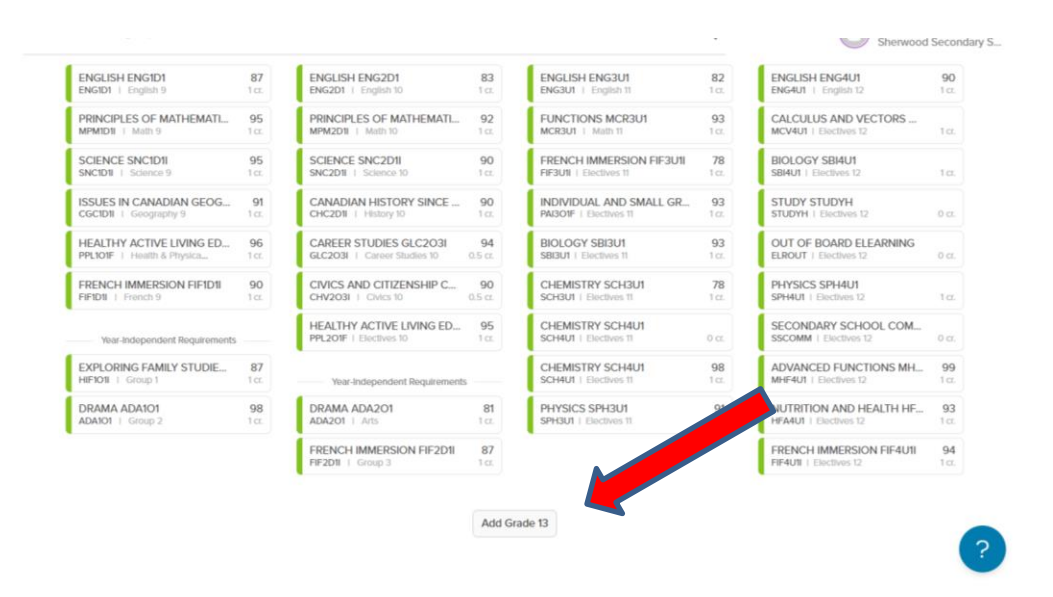

### **Instructions for Grade 9, 10, 11**

- a) Must choose **8** courses per year. A study period is not permitted until a student has achieved 20 credits.
- b) Each course must be in the appropriate pathway: Applied→College, Academic→University
- c) All students must choose **2 Alternate Electives** (only used in case a course is cancelled.)
- d) Check prerequisites in the course flowcharts if you're unable to choose a desired course.
- e) Keep in mind course requirements for future college/university/apprenticeship programs. Research NOW!
- **f)** Students registering for the **SHSM** in Health and Wellness, Transportation, Construction or Arts and Culture are responsible for completing ALL components of the program. Plan wisely! COOP is MANDATORY! **Use the Diploma tracker in Xello to check your specific SHSM Requirements!**

If the Blue Warning Symbol appears, hover over the blue dot and a note will appear. Example: "French Instruction" All French Immersion courses are indicated with a blue warning!

If the Red Alert Symbol appears, hover over the red dot and an alert note will appear. Example of an Alert: "*You do not have the proper pre-requisite*."

### **Specific Instructions for Departments**

- a) **French Immersion**:
	- ➢ Need 10 FI courses total by Gr 12
	- ➢ Must take French Immersion (FIF) all 4 years
	- ➢ French Instruction courses end with "I" eg. CHC2D1I not CHC2D1
	- ➢ **Use the French Immersion Diploma Tracker built in to Xello to make sure you have enough French Immersion courses!** You can access the tracker by changing Ontario Secondary School Diploma (OSSD) to French Immersion in the drop down menu. Note: You may need to click "show more" to see French Immersion or different SHSM trackers)

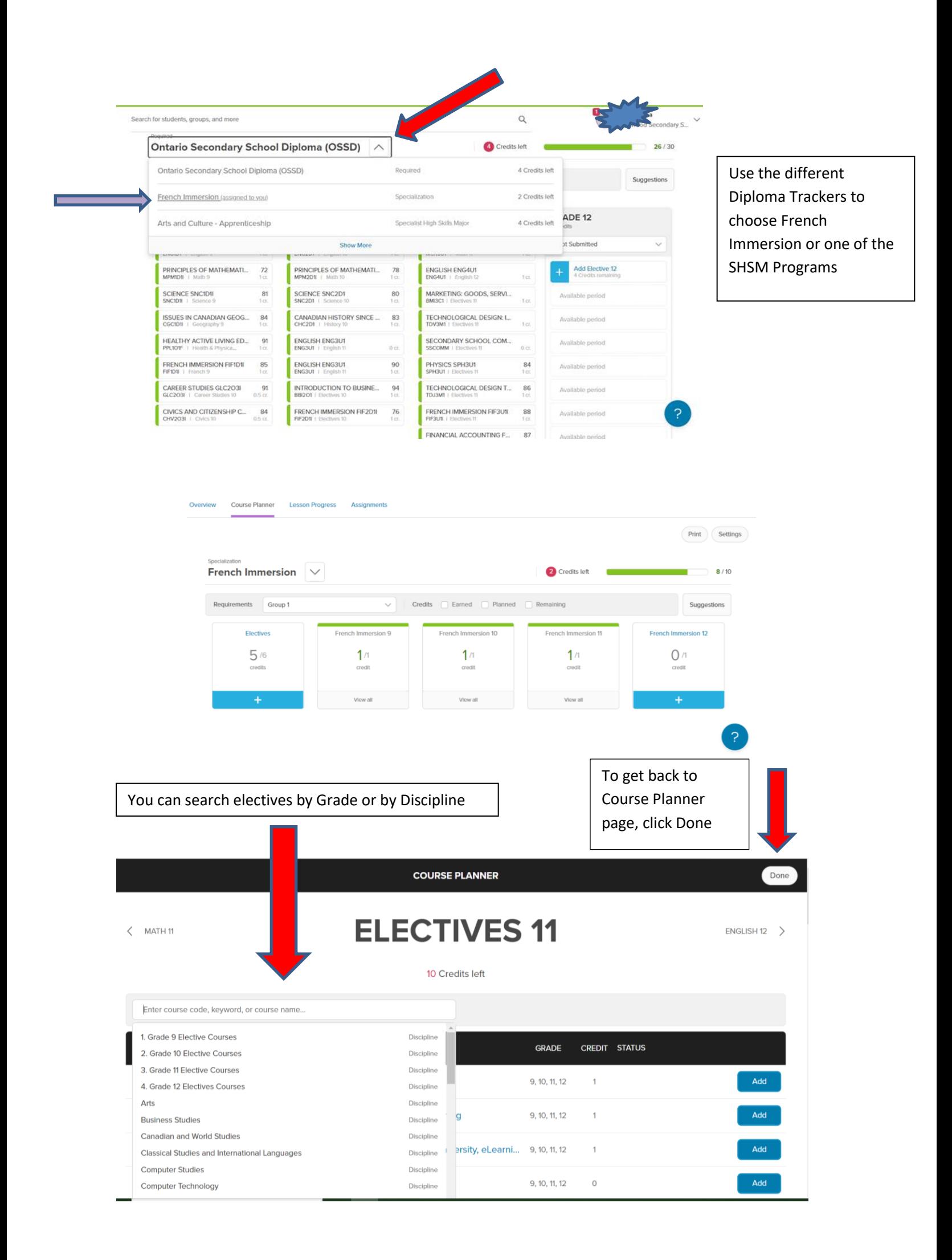

## b) **All Year Courses/EXTRA CREDIT**:

#### ➢ **Repertoire**: AMR201, AMR3M1, AMR4M1 run prior to regular school hours and are chosen as an **Extra Credit** course.

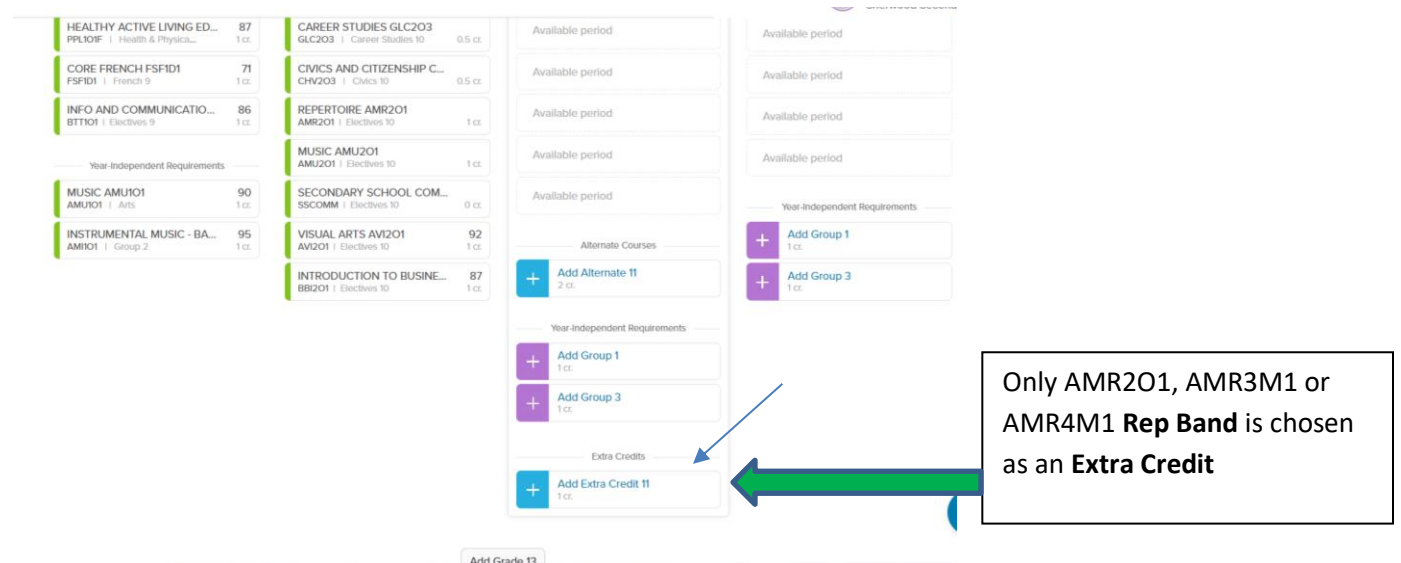

- c) **Co-op Credits:** pick up applications from the **Coop Office** 
	- ➢ Can count as G1, G2 or G3 credits (maximum of 2)
	- $\triangleright$  Choose COO3OE = 2 credit Co-op ( half day any semester) or COOSE1 semester 1 and COOSE2 Semester  $2 = (2 \times \text{half day})$
	- ➢ Choose COOFTE = 4 credit Co-op ( all day) which includes OYAP
	- ➢ **Dual Credit** or **System Co-op** Programs (Artsmart, Ontario Public Service, Healthcare, Home Building, or Militia) require applications available from your Counsellor. POST-GRADS CANNOT APPLY.
	- ➢ OYAP Programs require applications available from the Co-op Office
	- ➢ Students going directly to work after graduation should consider taking Co-op
- d) **Summer School & Failed Courses**: Students who have failed a compulsory course or a prerequisite must select the course on the option sheet regardless of their Summer School intentions. Students who have failed one of Careers or Civics please see your Counsellor.

### **By clicking the PRINTER icon, you can double-check that your next school comes up as SHERWOOD.**

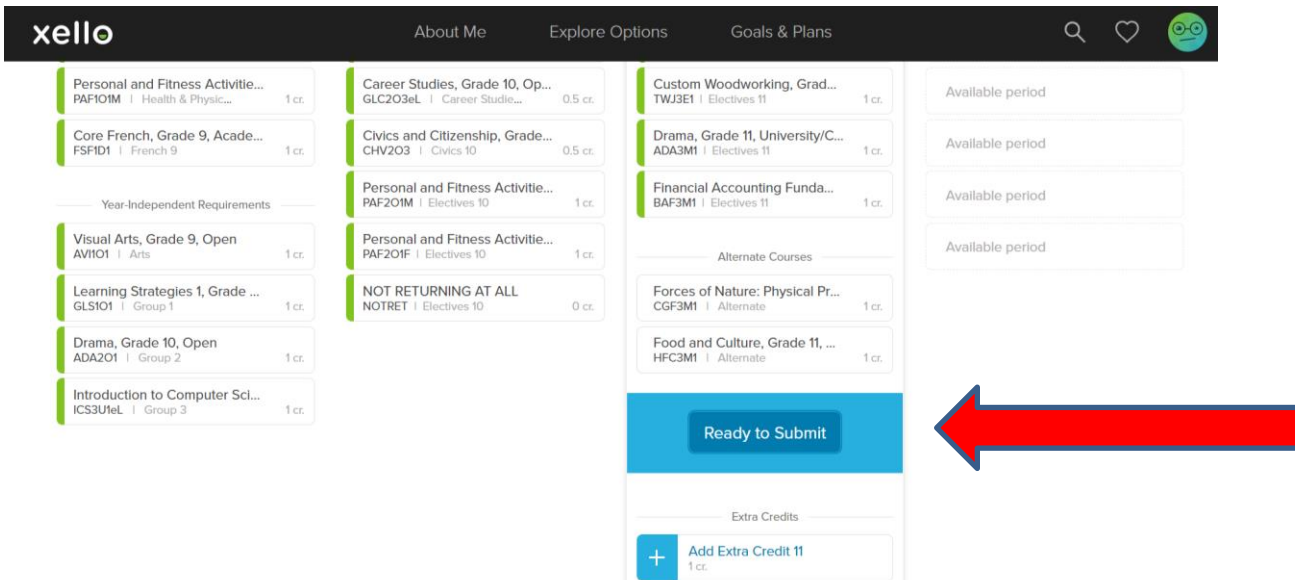

Finally, once all courses are chosen, **SUBMIT**! Congratulations!!